#### Totalflow product line

# Technical bulletin 200 PCCU will not launch after upgrading to Windows 10 (PCCU Version 7.51 and older)

|                       | Totalflow products         | Doc name:           | Technical bulletin 200          |
|-----------------------|----------------------------|---------------------|---------------------------------|
| File name:            | 2105497TB-TB200            | Status of document: | Released                        |
| Issued by department: | Totalflow customer service | Distribution:       | External public                 |
| Date:                 | 10/7/2015                  | Creator name:       | Andrew Munn                     |
| Revision:             | AA                         | Contact:            | +1 918.338.4888 or 800.442.3097 |
| Page:                 | 1/3                        | Language:           | EN                              |

# Proprietary information

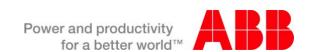

## Introduction

This technical bulletin is designed for use by:

- Anyone upgrading their PC operating system from previous versions of Microsoft Windows ® to Windows 10
- Anyone running PCCU on a Microsoft Windows ® 10 PC.

## Description

Some users have reported that PCCU does not launch on a PC running Microsoft Windows ® 10. Reinstalling PCCU (versions prior to 7.52) does not resolve this issue.

# Is your product effected?

The following PCCU launch error appears on affected systems:

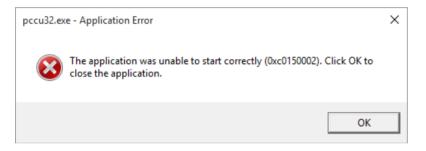

Printed copies are uncontrolled copies. This version is current as of 10.06.15. For latest version check www.abb.com/totalflow

Doc name: Technical bulletin 200
File name: 2105497TB-TB200
Date: October 9, 2015

Page: 2/

#### Resolution

To resolve a PCCU launch error:

Download Microsoft Visual C++ 2005 Redistributable Package https://www.microsoft.com/en-us/download/confirmation.aspx?id=3387

The package opens.

NOTE: PCCU is built on 32 bit architecture, the redistributables require a 32 bit (x86) package, independent of any operating system architecture.

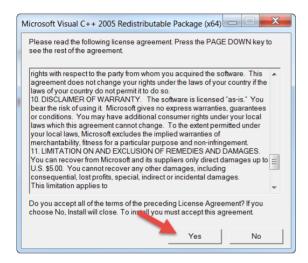

2 Agree to the terms by clicking Yes.

Microsoft C++ 2005 installs.

When the installation is complete, reboot the computer and launch PCCU. If PCCU still does not launch, contact ABB Totalflow Support: 800.442.3097.

#### Additional Information

Totalflow product customer service

7051 Industrial Blvd. Bartlesville, OK 74006

Phone: +01 918 338 4888 (option 3) Toll Free: +01 800 442 3097 (US only)

http://www.abb.us/totalflow

Printed copies are uncontrolled copies. This version is current as of 10.06.15. For latest version check www.abb.com/totalflow

Doc name: Technical bulletin 200
File name: 2105497TB-TB200
Date: October 9, 2015
Page: 3/3